# **Dell EMC PowerStore** CLI User Guide

**Version 2.x**

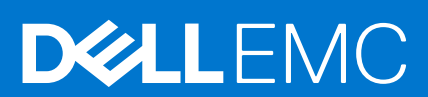

#### Notes, cautions, and warnings

**NOTE:** A NOTE indicates important information that helps you make better use of your product.

**CAUTION: A CAUTION indicates either potential damage to hardware or loss of data and tells you how to avoid the problem.**

**WARNING: A WARNING indicates a potential for property damage, personal injury, or death.**

© 2020 - 2021 Dell Inc. or its subsidiaries. All rights reserved. Dell, EMC, and other trademarks are trademarks of Dell Inc. or its subsidiaries. Other trademarks may be trademarks of their respective owners.

# **Contents**

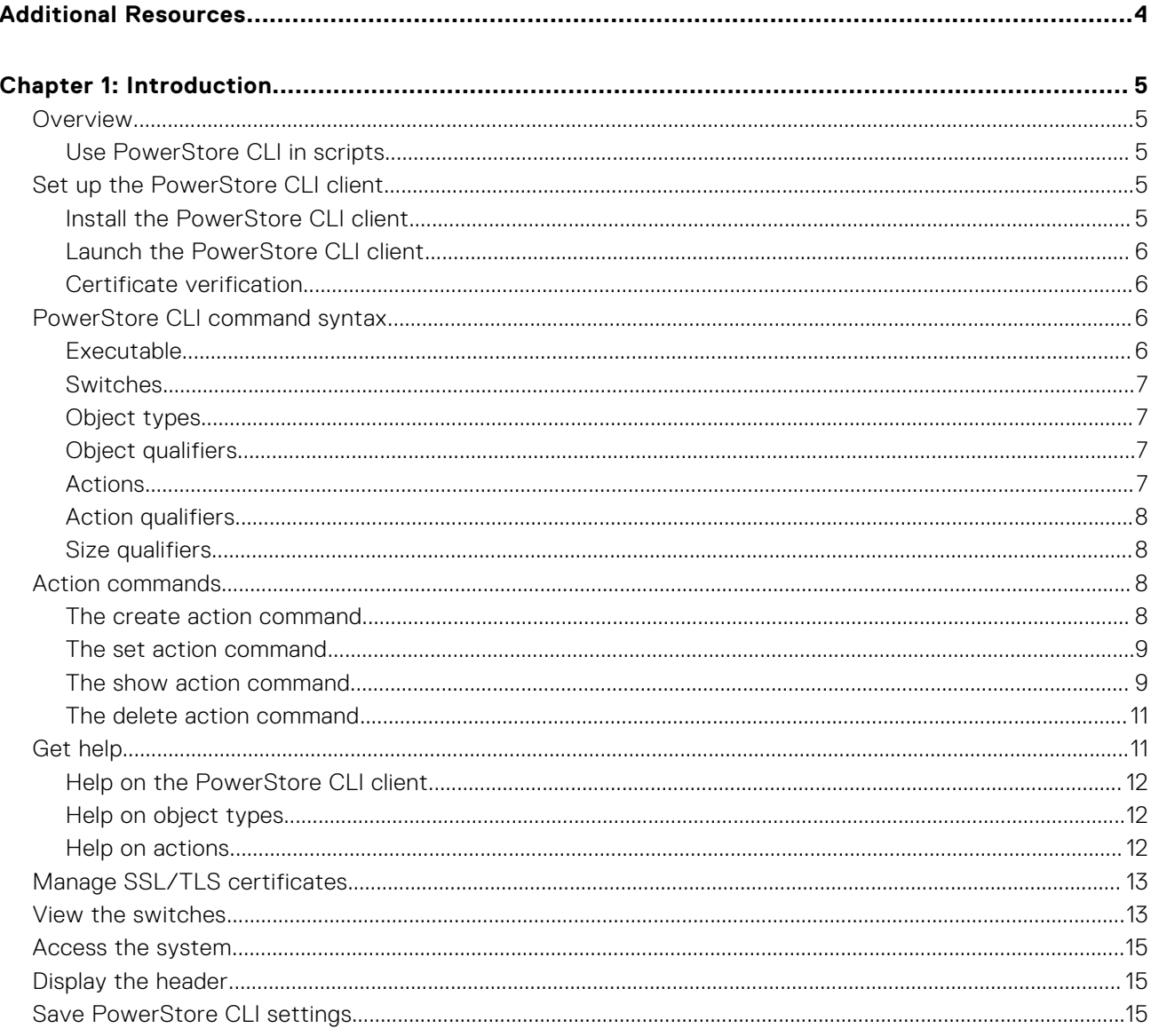

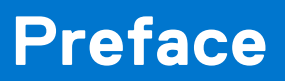

<span id="page-3-0"></span>As part of an improvement effort, revisions of the software and hardware are periodically released. Some functions that are described in this document are not supported by all versions of the software or hardware currently in use. The product release notes provide the most up-to-date information about product features. Contact your technical support professional if a product does not function properly or does not function as described in this document.

# Where to get help

Support, product, and licensing information can be obtained as follows:

#### ● **Product information**

For product and feature documentation or release notes, go to the PowerStore Documentation page at [https://](https://www.dell.com/powerstoredocs) [www.dell.com/powerstoredocs](https://www.dell.com/powerstoredocs).

#### ● **Troubleshooting**

For information about products, software updates, licensing, and service, go to <https://www.dell.com/support> and locate the appropriate product support page.

#### ● **Technical support**

For technical support and service requests, go to <https://www.dell.com/support> and locate the **Service Requests** page. To open a service request, you must have a valid support agreement. Contact your Sales Representative for details about obtaining a valid support agreement or to answer any questions about your account.

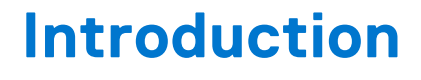

<span id="page-4-0"></span>This document provides a reference for using the PowerStore command line interface (CLI) to work with your system.

#### **Topics:**

- **Overview**
- Set up the PowerStore CLI client
- [PowerStore CLI command syntax](#page-5-0)
- [Action commands](#page-7-0)
- [Get help](#page-10-0)
- [Manage SSL/TLS certificates](#page-12-0)
- [View the switches](#page-12-0)
- [Access the system](#page-14-0)
- [Display the header](#page-14-0)
- [Save PowerStore CLI settings](#page-14-0)

## **Overview**

The PowerStore Manager CLI enables you to run commands on a system through a prompt from a Microsoft Windows or UNIX/Linux host. The PowerStore Manager CLI is intended for users who want to interactively manage a PowerStore system, or to use commands in scripts for automating routine tasks.

Use the PowerStore Manager CLI to manage a system. Tasks include:

- Configuring and monitoring the system
- Managing users
- Provisioning storage
- Protecting data
- Controlling host access to storage

Refer to the PowerStore CLI Reference Guide on<https://www.dell.com/support> for more information on the commands and associated qualifiers available with PowerStore.

## **Use PowerStore CLI in scripts**

Use scripts with PowerStore CLI to automate routine tasks, such as provisioning storage or scheduling snapshots to protect stored data. For example, create a script to create a snapshot of an iSCSI LUN and delete the older snapshots created before it. Customer Support does not provide sample scripts or support for custom scripting.

# **Set up the PowerStore CLI client**

You can install and launch the PowerStore CLI client on a Microsoft Windows or UNIX/Linux computer. PowerStore CLI sends commands to the system through the secure HTTPS protocol using the PowerStore REST API.

## **Install the PowerStore CLI client**

#### **About this task**

To install the PowerStore CLI client:

#### <span id="page-5-0"></span>**Steps**

- 1. Go to your support website.
- 2. Download the PowerStore CLI client for your operating system.
- 3. Perform the following actions based on your operating system:
	- On Windows, double-click the installer and follow the prompts. The default installation location is:
		- 64-bit systems: C:\Program Files\Dell EMC\PowerStore CLI
		- 32-bit systems: C:\Program Files (x86)\Dell EMC\PowerStore Manager CLI

**NOTE:** Check the box to have the installation directory added to the PATH system variable.

● On UNIX/Linux, type: rpm -ihv <filename>, where filename is the name of the installer. The default installation location is: /opt/dellemc/pstcli-<version>/bin/, where <version> is the version of the client installed.

## **Launch the PowerStore CLI client**

#### **About this task**

After installing the PowerStore CLI client, you can launch the client on a Microsoft Windows or UNIX/Linux computer.

To launch the PowerStore CLI client, perform the following in a command prompt based on your operating system:

#### **Steps**

- 1. If you have a Windows operating system, type: **pstcli.exe**
- 2. If you have a UNIX/Linux operating system, type: **/usr/bin/pstcli**

## **Certificate verification**

In order to establish a secure connection between PowerStore CLI and its backend server, a Public Key infrastructure (PKI) is used. An important component of PKI is certificate verification. Certificate verification provides a way for a user to verify the backend server being contacted.

When PowerStore CLI connects to a server requesting a secure connection, the server sends its identification in the form of a digital certificate. The certificate usually contains the following:

- Server name
- Trusted certificate authority (CA)
- Server's public encryption key.

The PowerStore CLI client can contact the server that issued the certificate (the trusted CA) and confirm the validity of the certificate before proceeding. When the certificate is verified, PowerStore CLI and its backend server will establish the connection and begin to exchange data.

# **PowerStore CLI command syntax**

The syntax of an example command line is as follows:

pstcli *<switches>*] *<object type>* [*<object qualifier>*] *<action>* [*<action qualifiers>*

## **Executable**

All command lines begin with the executable pstcli. If you do not start each command line with pstcli, the command fails and you must rerun the command. If you run only  $pstcli$ , without any switches or commands, the list of switches and their descriptions is displayed.

If you are in session mode, you do not have to include pstcli in the command line. Also, you can press TAB after typing the first letter of the switch to autocomplete the switch.

## <span id="page-6-0"></span>**Switches**

Use switches to configure PowerStore CLI and connect to a system. Type switches immediately after pstcli. When typing more than one switch on the same line, separate each switch with a space. All switches start with a hyphen (-).

[View the switches](#page-12-0) on page 13 provides details on all available switches.

## **Object types**

Object types identify the type of entity on which to perform an action, such as a local user, host, volume, or cluster. All actions require an object type. The one exception is the -help switch, which can be used without an object type. [Get help](#page-10-0) on page 11 explains how to use the -help switch.

The object instance on which you perform an action is designated by an identifier that is called an object qualifier, as explained in Object qualifiers on page 7.

### Example 1

In the following example for creating a user, the object type is local user:

```
pstcli -d 10.0.0.1 -u admin -p MyPassword456! local_user create –name user1 –password
Password789! –role_id operator
```
### Example 2

The following example for viewing all user accounts on the system shows that the object type is also local user. An object identifier is not specified, so the show action displays a list of all user accounts:

**pstcli -d 10.0.0.1 -u admin -p MyPassword456! local\_user show**

## **Object qualifiers**

Object qualifiers are unique identifiers for objects on the system. Object qualifiers are displayed in the following format:

- **-id <***value***>**
- **-name <***value***>**

All object types have identifiers that can be used as qualifiers to specify a unique object instance. Some object types have names. For object types that have names, the name qualifier can be used as an alternate to the ID qualifier.

When you create an object, such as a user or network interface, it receives an ID, which is the primary object qualifier for that object. The uniqueness of the ID is only guaranteed in the scope of the specified object type. When performing actions such as viewing, modifying, or deleting an object, you specify an object qualifier. All object qualifiers start with a hyphen (-).

#### Example

In the following example for changing the password of a user account, the object type is local user, and the qualifier that is used is **-name**, with a value of *operator*:

**pstcli -d 10.0.0.1 -u admin -p** *MyPassword456!* **local\_user -name** *operator* **set –password** *NewPassword123!* **–current\_password** *MyPassword456!*

## **Actions**

Actions are the operations that are performed on an object instance or object type, including creating, modifying, viewing, and deleting. Actions are always required. [Action commands](#page-7-0) on page 8 provides details on each of the action commands.

<span id="page-7-0"></span>In the following example for changing the password of a user account, the action is set:

```
pstcli -d 10.0.0.1 -u admin -p MyPassword456! local_user -name operator set –password
NewPassword456! –current_password OldPassword456!
```
## **Action qualifiers**

Action qualifiers are parameters specific to actions, such as attributes or settings to modify when changing an object. All action qualifiers start with a hyphen (-).

### **Example**

In the following example for changing a role and password for a user account, the action qualifiers are -password, -current password, and -role:

**pstcli -d 10.0.0.1 -u admin -p** *MyPassword456!* **local\_user -name** *lab3\_operator* **set -password** *NewPassword123!* **-current\_password** *MyPassword456!* **-role administrator**

## **Size qualifiers**

Use size qualifiers to indicate a specific capacity-size value. In this case, 1 KB equals 1024 bytes.

To specify a fraction, use a period. For example, type 2.4T for 2.4 terabytes. The output for a size value displays the exact number of bytes and the specified size value:

 $Size = 1209462790557 (1.1TR)$ 

The following table lists the size qualifiers. The qualifiers are case-sensitive.

#### **Table 1. Size qualifiers**

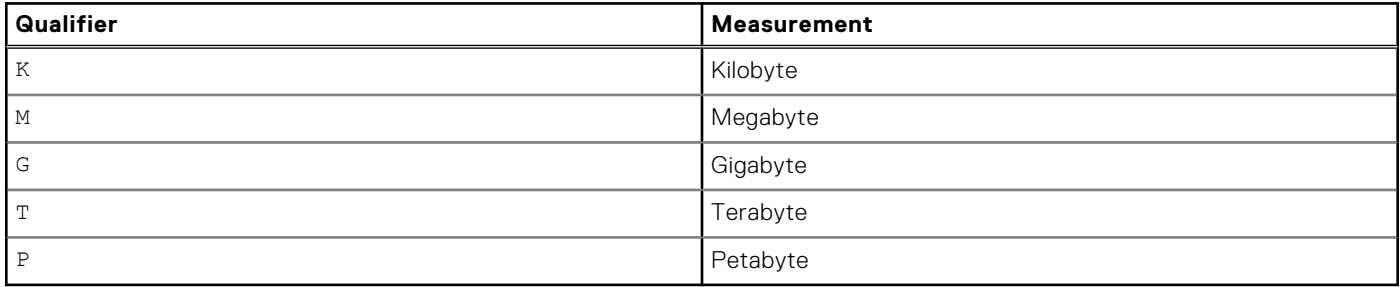

# **Action commands**

When using PowerStore CLI, there are four primary action commands that you can perform on object types or objects: creating, modifying or configuring, viewing, and deleting. This section explains each of these four action commands. [PowerStore CLI](#page-5-0) [command syntax](#page-5-0) on page 6 explains the relationship between action commands, object types, and objects.

## **The create action command**

The create action command creates an object on the system that is based on the specified object type. If the command is successful, the new object receives an object qualifier, or ID, that identifies the object on the system.

### Format

```
<object type> create [<object qualifiers>]
```
<span id="page-8-0"></span>The following example uses the create action command to create a volume. The new volume receives the ID 12345:

```
pstcli -d 10.0.0.1 -u admin -p MyPassword456! -header volume create -name test -size
819200000
```
**NOTE:** The following output shows the header because the -header switch is included in the command. By default, the header is not displayed:

```
PowerStore system: 10.0.0.1
Timezone: Eastern Daylight Time (UTC-04:00)<br>User: admin
User:
Created
1: id = 12345
```
## **The set action command**

The set action command modifies an object instance that is specified by object type and object qualifier. If the object identified by the object qualifier does not exist, an error results.

### Format

<*object type*> [<*object qualifiers*>] set [<*action qualifiers*>]

### **Example**

The following example uses the set action command to change the name of a volume:

```
pstcli -d 10.0.0.1 -u admin -p MyPassword456! volume –name old_name set –name new_name
The following output should be displayed:
```
Success.

## **The show action command**

The show action command displays a list of objects that exist on the system and the attributes of those objects. You can specify an object qualifier to view the attributes for a single object. The show action command provides qualifiers for changing the display of the output, including the format and the attributes to include. The available output formats are name-value pair (NVP), table, JSON, and comma-separated values (CSV).

## Format

```
<object> [<object qualifiers>] show [-select <field>,...] [-sort <sort field> (+|-)] [-
offset <value>] [{ -limit <value> | -all }] [-output {nvp | table | json [-raw]| csv [-
table] [-noformat]}]
```
## Action qualifiers

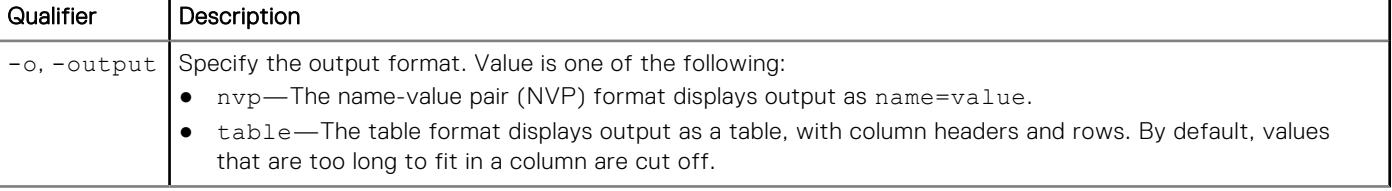

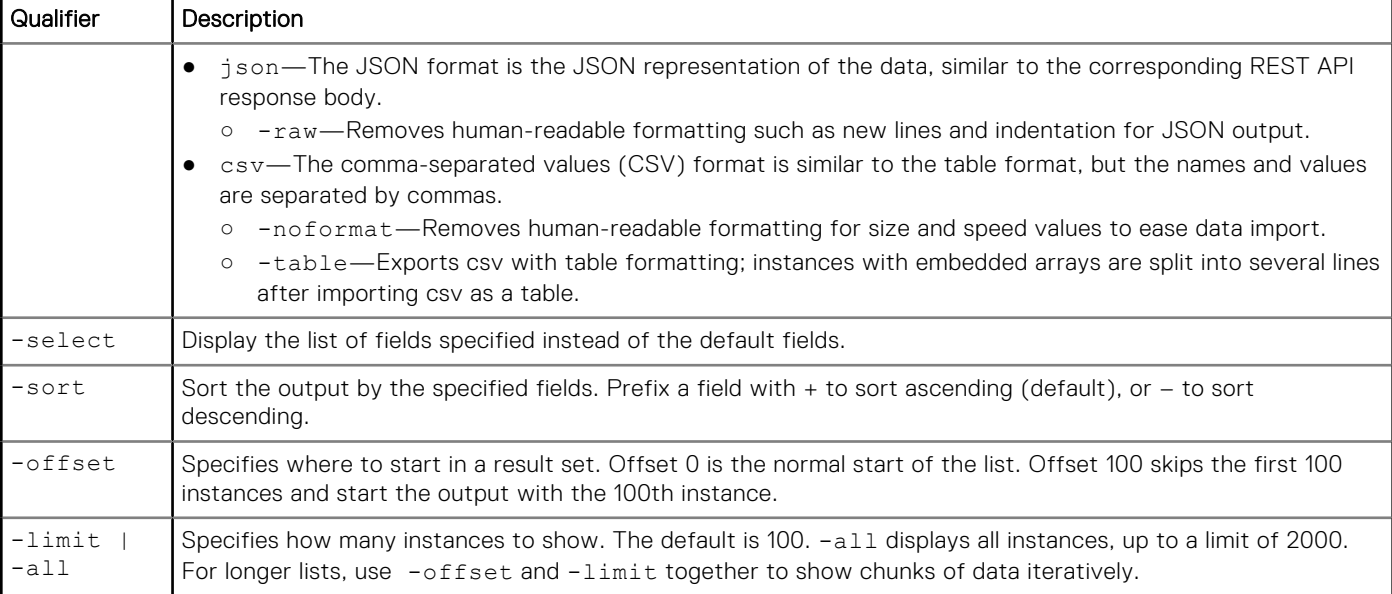

### Name-value pair format

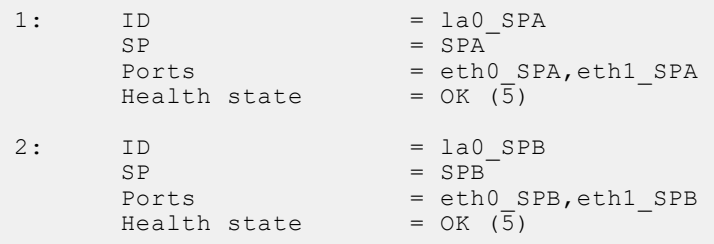

### Table format

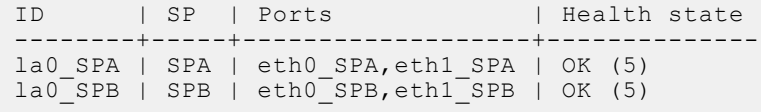

### JSON format

```
\lceil{
 "id": "1a477f78-6880-44bc-9dbe-81eb6a570e25",
 "name": "tal3",
 "description": "",
 "type": "Primary",
 "wwn": "naa.68ccf09800fdeb5b95b22ab6f61c352d",
 "state": "Ready",
 "size": 81920000
},
 {
 "id": "59a5f876-fe37-45a1-8ed3-7dae3d493386",
 "name": "tal5",
 "description": "",
 "type": "Primary",
 "wwn": "naa.68ccf098007d921192aec35c4449c1b4",
 "state": "Ready",
 "size": 81920000
},
```

```
{
"id": "616b80db-f8ad-46cb-b958-f9c8a7940770",
"name": "tal2",
"description": "",
"type": "Primary",
"wwn": "naa.68ccf09800c6c60a72678f4c3c71ddff",
"state": "Ready",
"size": 819200000
},
{
"id": "cab12dab-a421-49e2-a9f0-8f0812b88bd9",
"name": "tal4",
"description": "",
"type": "Primary",
"wwn": "naa.68ccf09800c6f0e48a9361937ffbb10f",
"state": "Ready",
"size": 81920000
},
{
"id": "e97a7760-a4d9-462b-a6f1-67bcc5f8f367",
"name": "tall new",
"description": "",
"type": "Primary",
"wwn": "naa.68ccf09800efe4b0ae44dadec26a0a59",
"state": "Ready",
"size": 819200000
}
]
```
#### Comma-separated values format

```
ID, SP, Ports, Health state
la0_SPA,SPA,"eth0_SPA,eth1_SPA",OK (5)
la0_SPB,SPB,"eth0_SPB,eth1_SPB",OK (5)
```
## **The delete action command**

The delete action command removes an object from the system based on the specified object and object qualifier.

### Format

```
<object type> [<object qualifiers>] delete
```
### **Example**

The following command deletes user1:

**pstcli -d 10.0.0.1 -u** *admin* **-p** *MyPassword456!* **local\_user –name** *user1* **delete**

# **Get help**

For help with using the CLI, use the -help, --help, -h, --h or -?.

Depending on the context where this command is used, it can provide the following information:

- List of CLI object types
- Details about a specific object such as attributes and action syntax
- Details about a specific action such as syntax and description of each parameter

### <span id="page-11-0"></span>**Help on the PowerStore CLI client**

For help on the client, including the use cases, switches, and system requests, type only **pstcli** or include the -help|-? switch. [View the switches](#page-12-0) on page 13 provides details on all available switches.

#### Example

The following command displays information about the syntax and switches:

**pstcli -?**

```
Enter interactive session.
pstcli [-d <address>] [-port <number>] [-u <user_name>] [-p <password>] [-ssl { 
interactive | reject | accept | store }] [-header] -session
Perform an action on an object on the destination system.
pstcli [-d <address>] [-port <number>] [-u <user_name>] [-p <password>] [-ssl { 
interactive | reject | accept | store }] [-header] <object> <action> [<qualifiers>]
Get detailed help on client options:
pstcli help { -session | CMD | -version | -save_cred | -remove_cred | -remove all creds
| -default | -cert_list | -cert_del | -cert_clear | -clear_cache }
Additional help topics will be provided once you connect to the remote server. Please 
provide destination address to obtain remote server command help.
```
### **Help on object types**

For help on object types, specify the object type with the -help switch to view a list of supported action commands.

#### Example

The following command displays the action commands to set (change) and show a DNS server setting with the dns object type. In the output, the items in brackets are the actions, such as creating and modifying, that can be performed on the object type:

```
pstcli -d 10.0.0.1 -u admin -p MyPassword456! dns –?
```

```
Configure system DNS client settings.
Actions:
  [Set]
  dns set -nameServer <value>
 [Show]
  dns show [-output {nvp|csv|table[-wrap]}] [{-brief|-detail}]
```
#### **Help on actions**

For help on an action command, type the object type and action command followed by  $-h$ ,  $-help$ , or  $-?$ .

#### **Example**

The following command displays the list of volume attributes that you can change:

```
pstcli -destination 10.55.34.87 -u admin -p MyPassword456! /volume set -?
```

```
volume { -id <value> | -name <value> } set [ -name <value> ] [ -description 
\{\text{value}\} ] [ -size \{\text{less than } 281474976710656\} ] [ -expiration timestamp \{\text{date}\} ] [
-protection policy id <value> ] [ -performance policy id <value> ] [
-is_replication_destination { yes | true | no | false } ] [ -async ]
```

```
Modify the parameters of a volume.
```
<span id="page-12-0"></span>Where: [Choice] {  $-id$  <value> | -name <value> } -id <value> Unique identifier of the volume to modify. -name <value> Reference object (volume) by name. [Optional] -name <value> New name of the volume. This value must contain 128 or fewer printable Unicode characters. [Optional] -description <value> New description of the volume. This value must contain 128 or fewer printable Unicode characters. [Optional] -size <less than 281474976710656> New size of the volume in bytes, must be a multiple of 8192, must be bigger than the current volume size. Maximum volume size is 256TB. [Optional] -expiration\_timestamp <date> New expiration time of the snapshot. Expired snapshots are deleted by the snapshot aging service that runs periodically in the background. If not specified, the snapshot never expires. Use a maximum timestamp value to set an expiration to never expire. [Optional] -protection policy id <value> Unique identifier of the protection policy assigned to the volume. [Optional] -performance\_policy\_id <value> Unique identifier of the performance policy assigned to the volume. [Optional] -is replication destination { yes | true | no | false } New value for is\_replication\_destination property. The modification is only supported for primary and clone volume, only when the current value is true and there is no longer a replication session using this volume as a destination, and only to false.

[Optional] -async Perform asynchronous operation

# **Manage SSL/TLS certificates**

When logging in to the system through PowerStore CLI, the system uses SSL/TLS certificates to secure communications between the CLI client and the system. You can manage these certificates and configure a policy for the PowerStore CLI to use when receiving unknown certificates. All downloaded certificates are stored in the secure, local lockbox on the client system. [Save PowerStore CLI settings](#page-14-0) on page 15 explains how settings are saved.

## **View the switches**

The PowerStore CLI switches apply only to your installed PowerStore CLI client. Use the switches to access a system, upload files to the system, and manage security certificates.

## Format

```
pstcli [{-help|-h|-?}]
```
## **Switches**

**-destination| -d**

IP (IPv4 or IPv6) address or network name of the destination system. If you do not include this switch, the client uses the addresses that are specified for -default.

<span id="page-13-0"></span>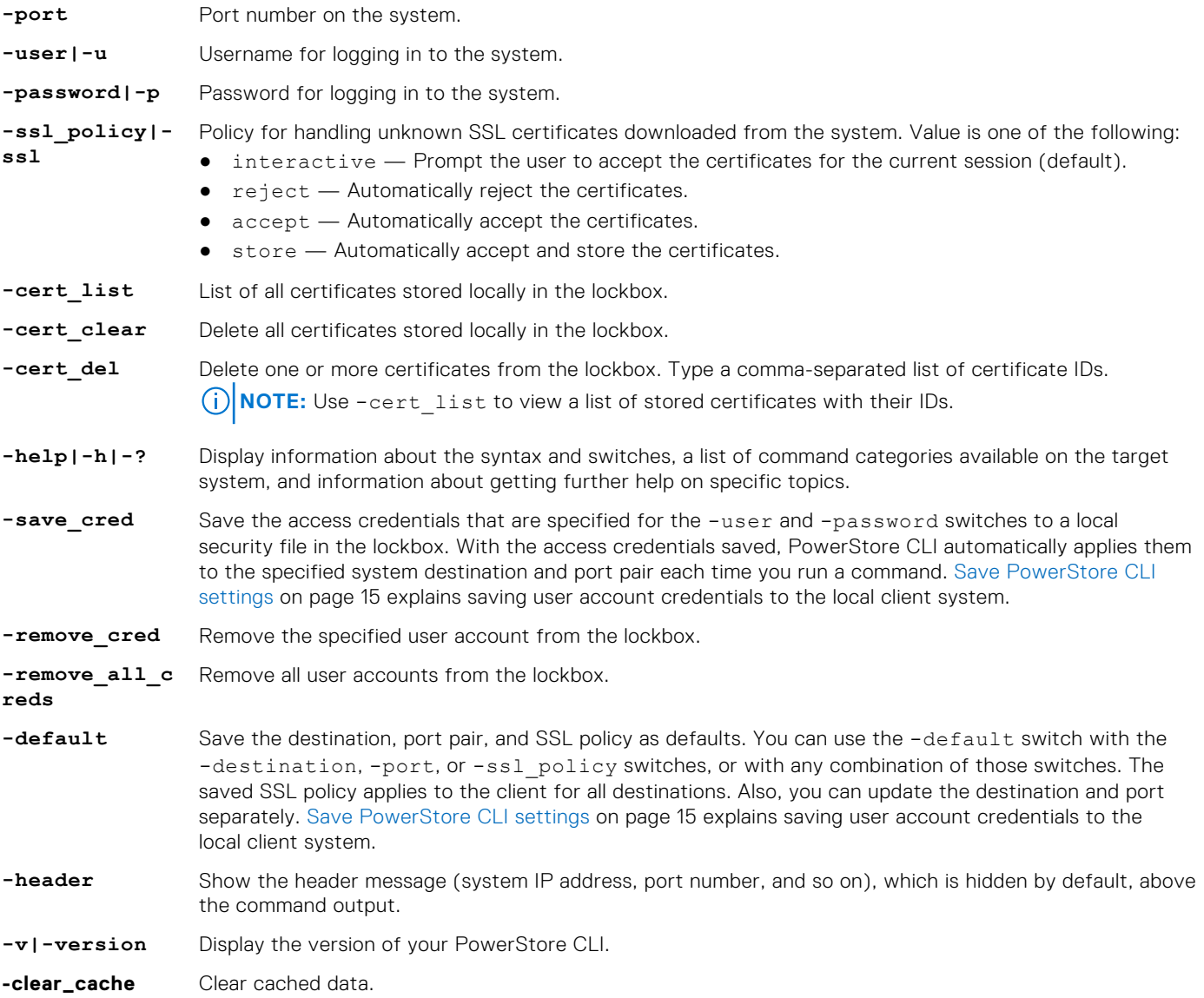

The following example accesses the destination system 10.0.0.1 as user admin with password **MyPassword456!**:

**pstcli -d 10.0.0.1 -u** *admin* **-p** *MyPassword456!*

## Example 2

The following example saves the access credentials for the specified user:

**pstcli -d 10.0.0.1 -u** *admin* **-p** *MyPassword456!* **-save\_cred**

## Example 3

The following example sets the destination system as the default: **pstcli -d 10.0.0.1 -u** *admin* **-p** *MyPassword456!* **-default**

<span id="page-14-0"></span>The following example removes the saved access credentials from destination system 10.0.0.1:

```
pstcli -d 10.0.0.1 -remove_cred
```
## **Access the system**

To access and run commands on a system through PowerStore CLI, specify the network name or management IP address of the system, your username, and your password.

## Format

```
[{-d|-destination} <value>] [{-u|-user} <user_name>] [{-p|-password} <password>]
```
## Switches

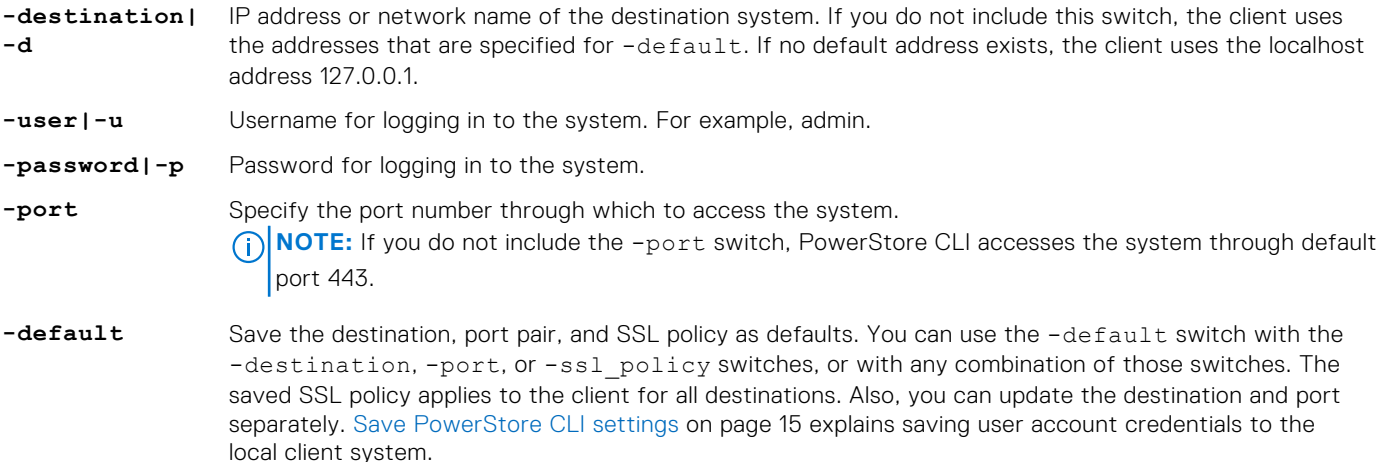

# **Display the header**

You can display the header each time you run a switch or command. The header displays the destination system, system port number, the syntax, and communication protocol used (HTTPS).

The following example shows the header that is displayed after including the -header switch in a command:

```
pstcli -header volume show -o table
PowerStore system: 10.55.34.87
Timezone: Eastern Daylight Time (UTC-03:00)
User: admin
1: id = DNS1
addresses = 10.244.53.108, 10.244.53.109
```
# **Save PowerStore CLI settings**

You can save the following settings on the host on which you run PowerStore CLI:

- User access credentials, including your username and password, for each system you access
	- For more information, see [-save\\_cred](#page-13-0) on page 14
- SSL certificates imported from the system
- Information about default system to access through PowerStore CLI, including the system name or IP address and the system port number

For more information, see [-default](#page-13-0) on page 14.

PowerStore CLI saves the settings to a secure lockbox that resides locally on the host on which PowerStore CLI is installed. The stored data is only available on the host where it was saved and to the user who saved it. The lockbox resides in the following locations:

- On Windows XP: C:\Documents and Settings\<account name>\Local Settings \Application Data\.pstcli
- On Windows 7 and Windows 10: C:\Users\\${user\_name}\AppData\Local\.pstcli
- On UNIX/Linux: <home\_directory>/.pstcli